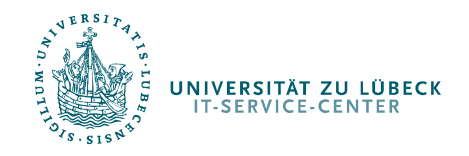

Drucken in den Pools

# Drucken in Postscript

IT-Service-Center

http://www.itsc.uni-luebeck.de

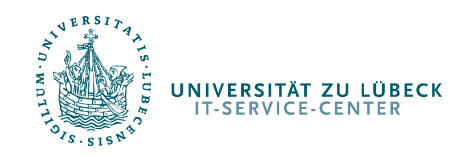

Drucken in den Pools

# Drucken in Postscript

Einige grundlegende Informationen

- • Im Gegensatz zu PDF benötigt Postscript keine Vorverarbeitung und kann direkt vom Drucker gedruckt werden.
- • Sollten PDF-Dateien in den Pools nicht Druckbar sein, ist es möglich, dass man die betreffende Datei durch vorheriges Drucken in eine Postscript-Datei dennoch drucken kann.

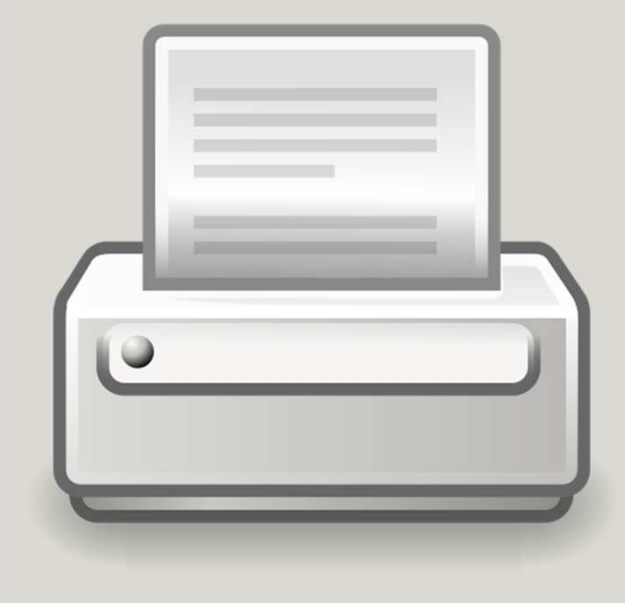

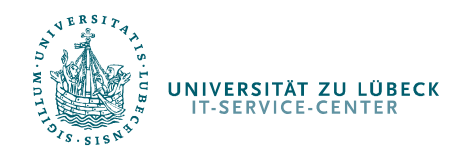

#### Drucken in den Pools

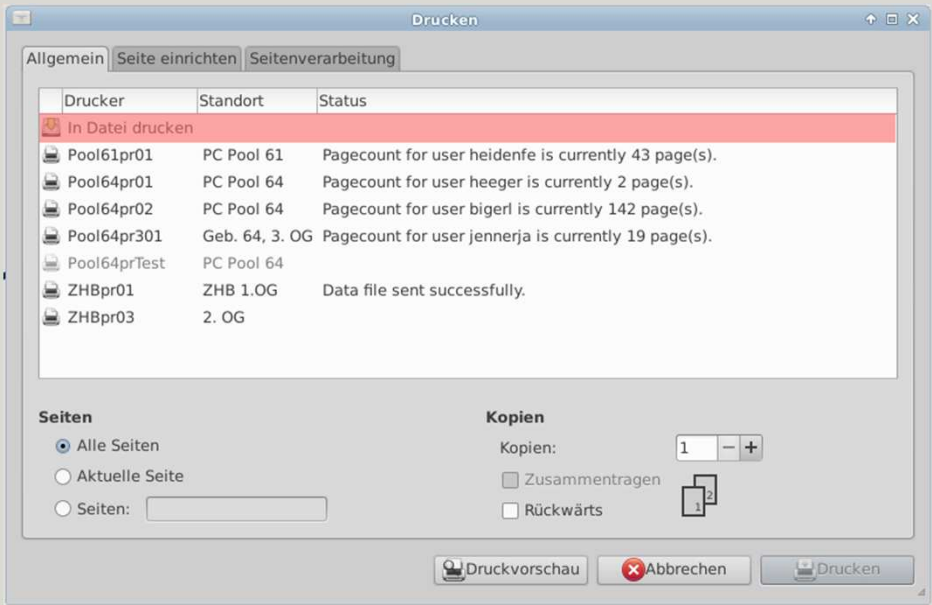

Rufen Sie zunächst den Druckdialog auf und wählen Sie, statt wie üblich einen der Drucker, In Datei drucken.

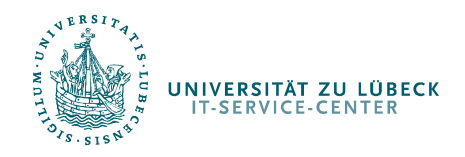

#### Drucken in den Pools

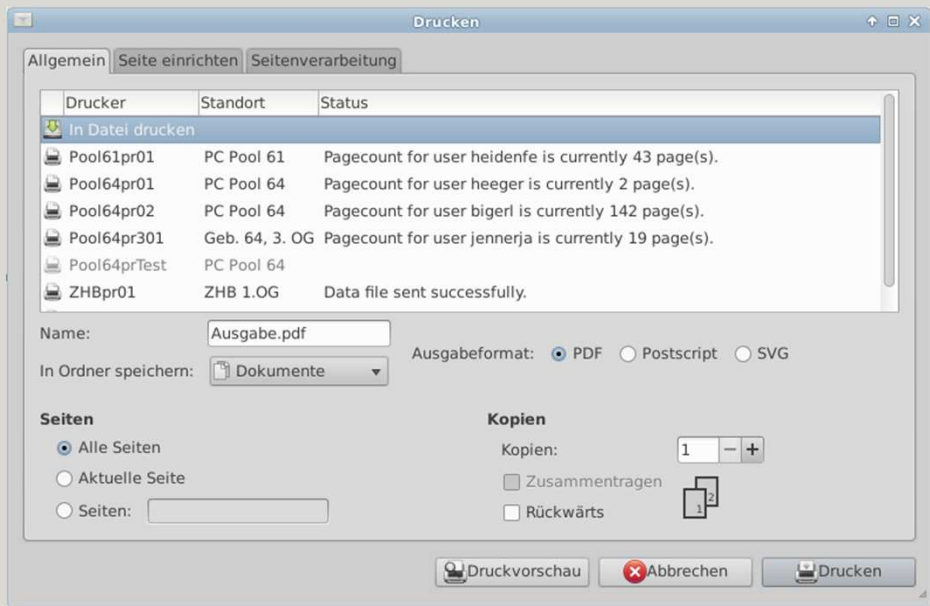

Nun erscheinen einige Optionen, darunter:

- •Dateiformat
- •Name der Ausgabedatei
- •Ordner zum Abspeichern der Datei

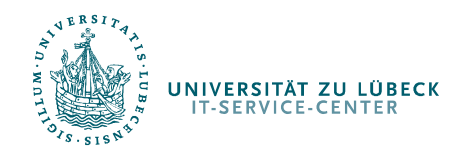

#### Drucken in den Pools

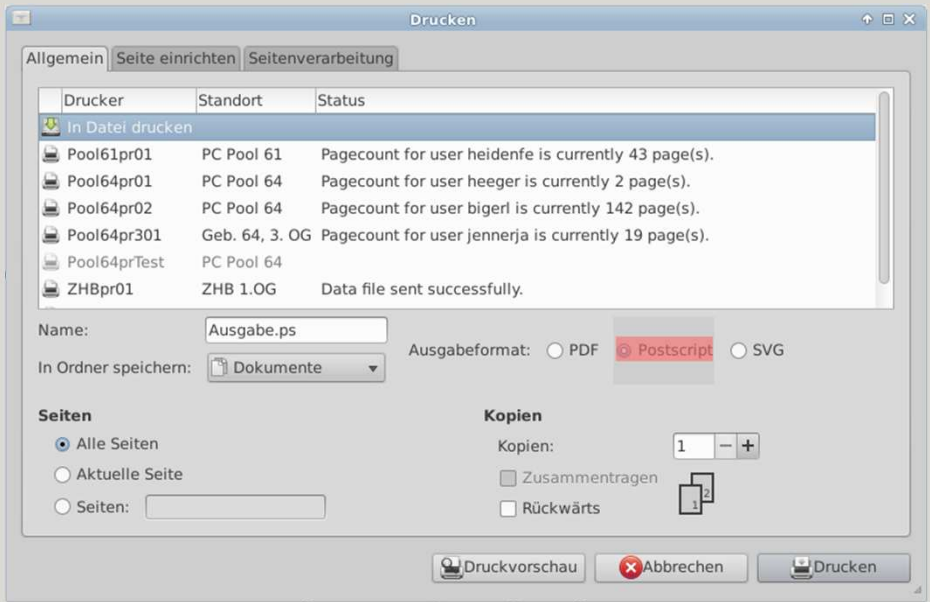

Wählen Sie zunächst das Postscript Format.

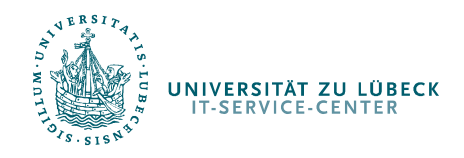

#### Drucken in den Pools

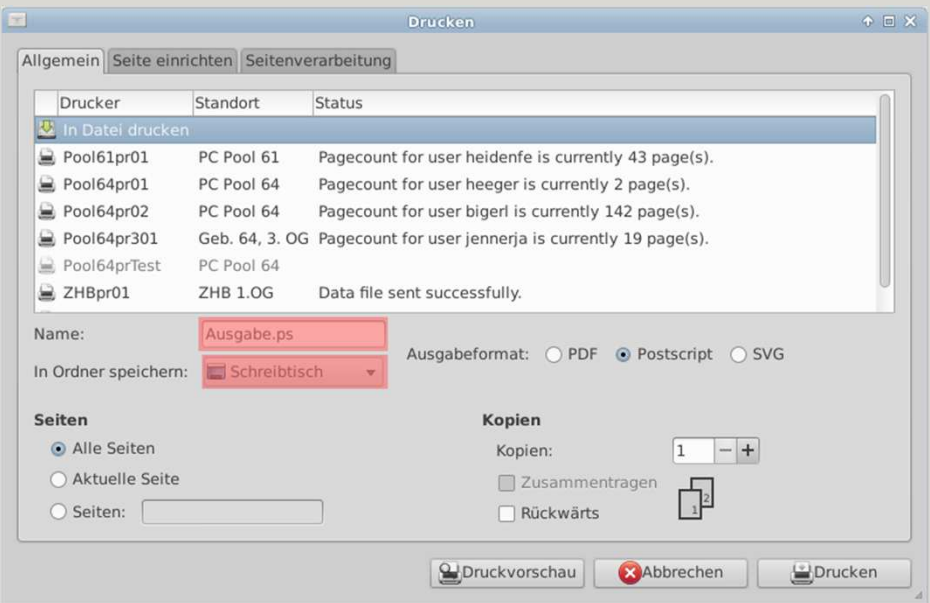

Ändern Sie den Ordner so, dass Sie die Datei schnell finden

(hier: "Schreibtisch" also der Desktop).

Ändern Sie gegebenenfalls den Namen der Datei

(hier: "Ausgabe.ps").

Es empfiehlt sich die Datei so zu Drucken, wie sie ist. Daher keine weiteren Anpassungen unter Seite einrichten.

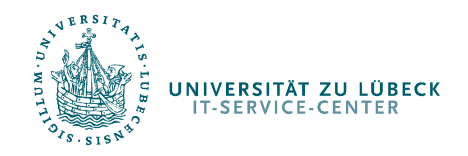

#### Drucken in den Pools

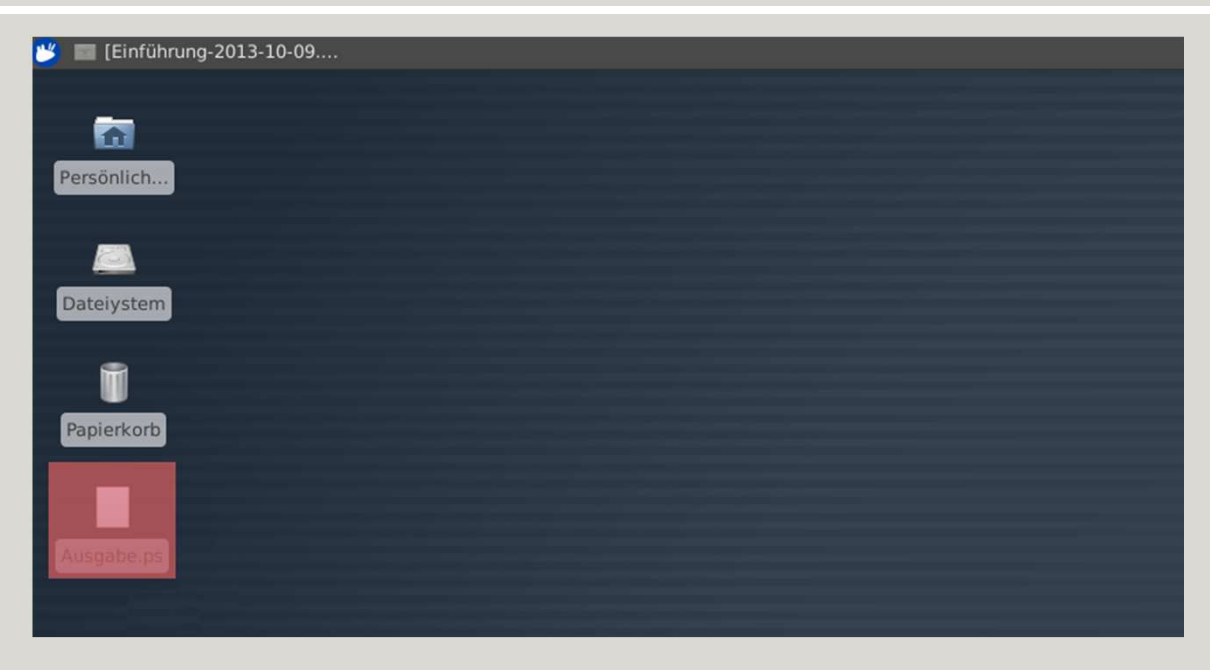

Nun befindet sich auf Ihrem Desktop (in dem angegeben Ordner) die Ausgabe-Datei. Diese kann nun per Doppelklick geöffnet und ohne weitere Fehler gedruckt werden.

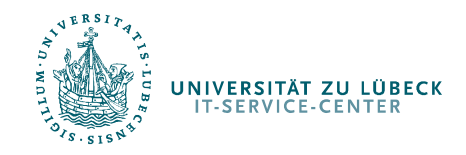

Drucken in den Pools

## Ihr IT-Service-Center

Bei Problemen wenden Sie sich bitte an:

pool-hotline@itsc.uni-luebeck.de

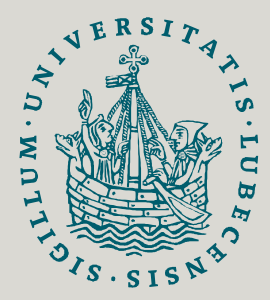

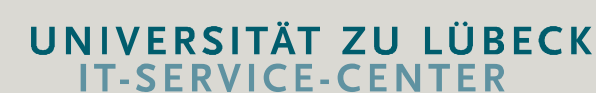

Weitere Informationen und Hilfe zu vielen Themen finden Sie unter:

www.itsc.uni-luebeck.de